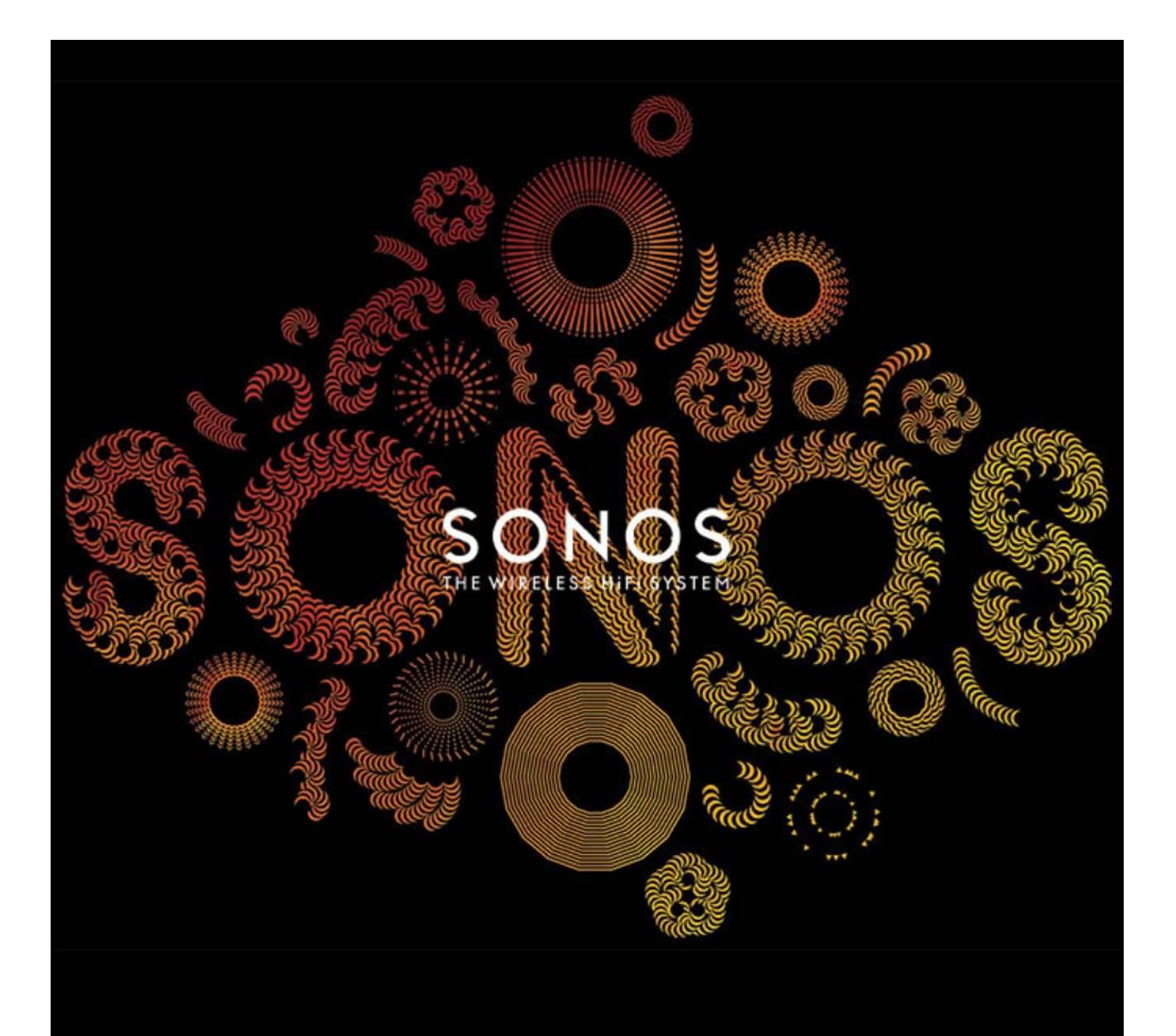

# SONOS PLAY:3

Návod k obsluze

© 2004-2011 Sonos, Inc. Všechna práva vyhrazena.

## **SONOS PLAY:3**

SONOS PLAY:3 je bezdrátový hudební systém, který vám umožní vychutnat si svou oblíbenou hudbu po celém domě. Můžete jej ovládat libovolným ovladačem Sonos (více informací naleznete v části "Ovladače Sonos").

- Systém se třemi reproduktory produkuje čistý, objemný zvuk, který ideálně vyplní hudbou kuchyň, ložnici, kancelář nebo kteroukoli jinou místnost vašeho domova.
- Je kompaktní a má několik možností, takže se výborně hodí na polici knihovny, noční stolek, do rohů nebo na jiná místa dle výběru.
- Bezproblémově spolupracuje se všemi výrobky Sonos.

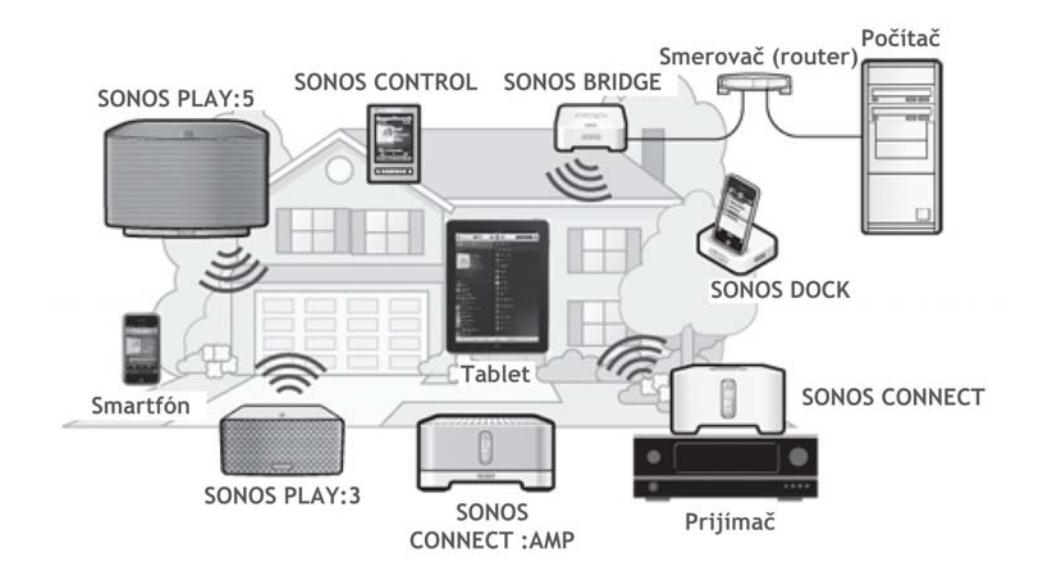

#### **Setkáváte se zařízením Sonos poprvé?**

Několika krátkými kroky můžete svůj systém Sonos zapojit a zapnout. Jednoduše se řiďte pokyny přibalenými k vašemu přehrávači PLAY:3. Poté, co nastavíte svůj digitální hudební systém, můžete kdykoli jednoduše přidat další zařízení Sonos.

Pokud neplánujete v místnosti, v níž je umístěn váš směrovač internetu (router) poslouchat hudbu, můžete k routeru připojit SONOS BRIDGE™ Extender (prodává se samostatně). Tak aktivujete bezdrátovou vícecestnou síť SonosNet™. Pak můžete zónový přehrávač SONOS PLAY:3 umístit tam, kde chcete poslouchat hudbu.

#### **Jak přidat zařízení ke stávajícímu systému Sonos?**

Sonos lze snadno rozšiřovat krok po kroku, pokoj po pokoji. Chcete-li přidat tento přehrávač PLAY:3 ke stávajícímu systému Sonos, přejděte rovnou k části "Přidání ke stávajícímu systému Sonos" na straně 6.

## **Vaše domácí datová síť**

Abyste mohli využívat internetové hudební služby, poslouchat internetová rádia a veškerou digitální hudbu uloženou na vašich počítačích nebo na síťovém úložném zařízení (NAS), musí vaše datová síť splňovat následující podmínky:

#### **Nároky na domácí datovou síť**

**Pozor:** Vaše počítačová síť musí být připojena k vysokorychlostnímu internetu, protože systém Sonos si potřebuje stahovat z internetu nový software. Aby mohl váš systém Sonos přijímat nový software, musí být zaregistrován. V procesu nastavení se proto určitě zaregistrujte. Vaše emailové adresy v žádném případě nezprostředkováváme jiným společnostem.

- Vysokorychlostní DSL/kabelový modem nebo připojení optickým kabelem podmiňuje správnou funkci internetových hudebních služeb. (Pokud vám váš poskytovatel internetu nabízí pouze satelitní internetové připojení, můžete mít z důvodu kolísání rychlosti stahování dat problémy s přehráváním hudby.)
- Pokud váš modem neobsahuje i síťový směrovač (router) a chcete využívat automatickou aktualizaci softwaru Sonos nebo streamovat hudbu z internetových hudebních služeb, musíte si do své datové sítě nainstalovat směrovač (router). Pokud směrovač nemáte, měli byste si jej zakoupit a nainstalovat před tím, než budete pokračovat.
- Pokud budete chtít používat aplikaci ovladače Sonos pro smartphone Android™, iPhone®, iPod Touch®, iPad® nebo jiný tablet, budete ve své síti potřebovat bezdrátový WiFi router. Více informací naleznete na naší internetové stránce http://faq.sonos.com/apps.
- Připojte alespoň jedno zařízení Sonos k vaší domácí síti ethernetovým kabelem a další zařízení Sonos můžete přidat i bezdrátově.
- Nejlepších výsledků dosáhnete tehdy, když i počítač nebo NAS síťový disk, na nichž je uložena vaše osobní hudební knihovna, připojíte ke své domácí datové síti ethernetovým kabelem.

#### **Kompatibilní operační systémy**

- Windows® XP a vyšší
- Macintosh® OS X

**Poznámka:** Aktuální podmínky kompatibility naleznete na naší internetové stránce http://faq.sonos.com/specs.

SONOS PLAY:3 5

## **Ovladače Sonos**

SONOS PLAY:3 můžete ovládat všemi ovladači Sonos:

- Ovladač Sonos pro Android.
- Na svém smartphonu klikněte na tlačítko Android Market™, jehož prostřednictvím si můžete zdarma stáhnout aplikaci ovladače Sonos pro Android.
- Ovladač Sonos pro iPhone nebo iPad.
- Na svém iPhone, iPod Touch nebo iPad zařízení stiskněte tlačítko App Store, jehož prostřednictvím si můžete zdarma stáhnout aplikaci ovladače Sonos. Tuto aplikaci si můžete případně stáhnout i přes iTunes®. (Pokud ji budete stahovat přes iTunes, budete muset své přenosné zařízení nejprve synchronizovat s počítačem. Teprve potom ji můžete používat.)
- SONOS CONTROL
- Aplikace ovladače Sonos pro Mac nebo PC (nainstalujte si ji z přiloženého CD-ROM disku)

Sonos trvale pracuje na nových možnostech ovládání, abyste si mohli svou hudbu pouštět takovým způsobem, který se vám hodí nejvíce. Aktuální seznam ovladačů Sonos najdete na naší stránce www.sonos.com/products.

## **Přední strana SONOS PLAY:3**

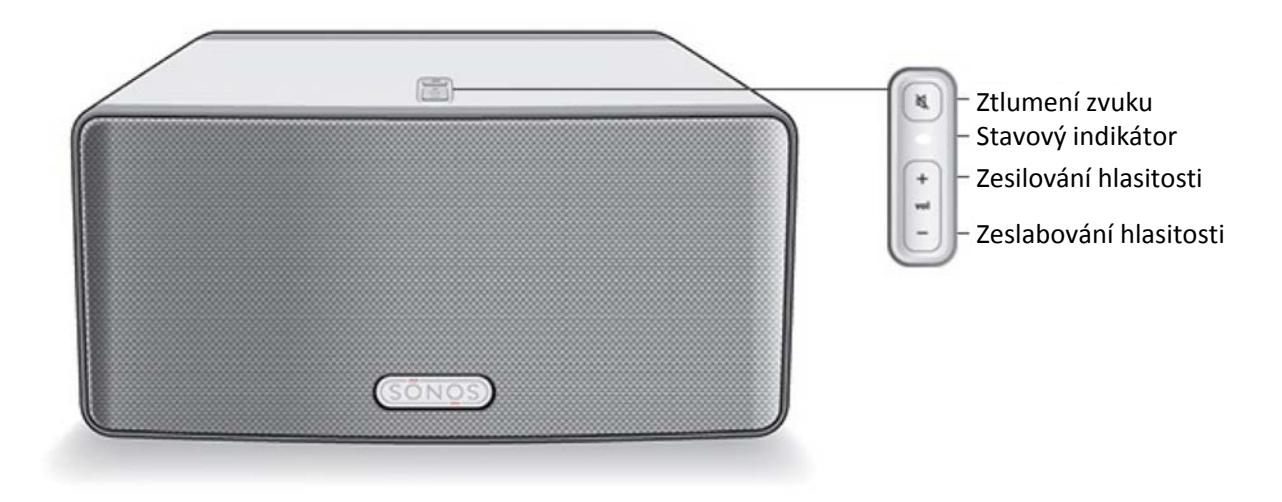

**Pozor:** Přední mřížka zónového přehrávače SONOS PLAY:3 není odnímatelná. Pokud se ji budete pokoušet odstranit, můžete svůj PLAY:3 poškodit.

#### **Zapnutí/Vypnutí**

- Na dálkovém ovladači Sonos zvolte v nabídce Zone Menu položku **Pause All**.
- V softwaru ovladače Sonos pro Mac nebo PC zvolte v nabídce Play položku Pause All.

#### **Stavový indikátor**

- Při zapínání nebo připojování vašeho hudebního zónového přehrávače systém Sonos bliká bílou barvou.
- Po zapnutí nebo připojení vašeho hudebního systému Sonos bliká bílou barvou (normální provoz).

#### **Tlačítko vypnutí zvuku**

- Po vypnutí zvuku svítí zelenou barvou.
- Když se zapíná nebo vypíná vypnutí zvuku všech zón, rychle bliká zelenou barvou.
- Při připojování zařízení Sonos k vašemu systému pomalu bliká zelenou barvou.

**Přidávání hlasitosti (+)** 

Váš systém Sonos je navržen pro trvalý provoz. Když systém právě nepřehrává hudbu, spotřebovává zanedbatelné množství elektrické energie.

Když chcete zastavit přehrávání hudby ve všech místnostech, můžete použít funkci Pause All (zastav vše).

Zobrazuje současný stav PLAY:3. V normálním provozu můžete bílý indikátor vypnout.

Celkový seznam stavových indikátorů najdete na http://faq.sonos.com/led.

Jak ztlumit/zapnout zvuk: Když chcete dočasně vypnout nebo zapnout zvuk přehrávače Sonos, stiskněte tlačítko Mute.

Jak ztlumit/zapnout zvuk všude: Zvuk všech zařízení Sonos ve své domácnosti můžete vypnout podržením tlačítka Mute na 3 sekundy. Zvuk ve všech místnostech zapnete jeho opětovným podržením na 3 sekundy.

Těmito tlačítky lze přidávat a ubírat hlasitost.

## **Zadní strana SONOS PLAY:3**

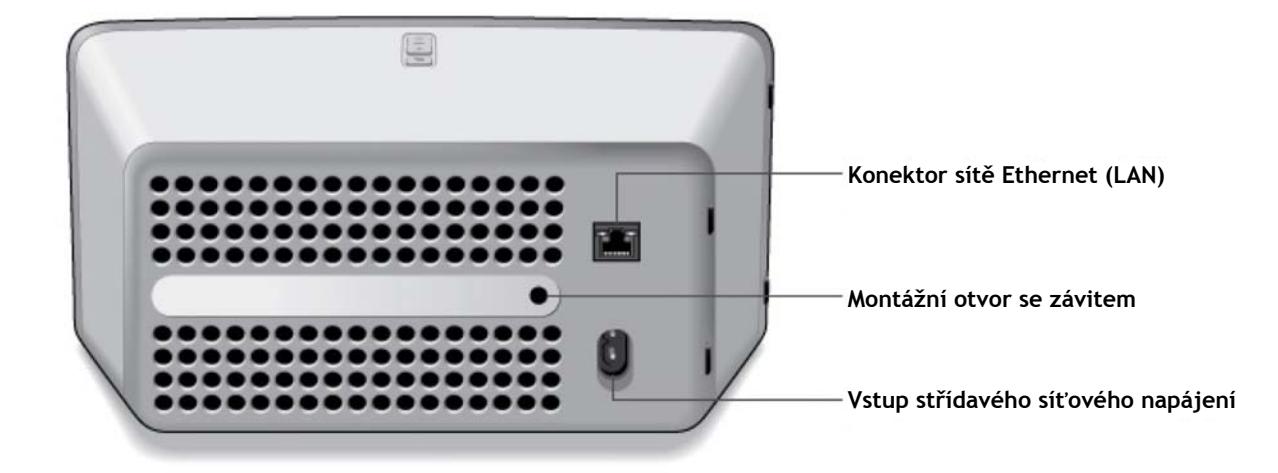

**Montážní otvor se závitem 1/4 palce nebo 6,75mm** / **USA závit číslo 20** 

**Konektor sítě Ethernet (LAN)** 

SONOS PLAY:3 má na zadní straně integrovaný montážní otvor určený pro případnou montáž na stěnu (montážní konzole není přiložena). Více informací naleznete na straně 5 v části "Montáž PLAY: 3 na stěnu".

Ethernetovým kabelem kategorie 5 připojte k síťovému směrovači (routeru), počítači nebo jinému síťovému zařízení, například k NAS síťovému pevnému disku.

#### **LED indikátory:**

- Blikající žlutý (aktivita sítě)
- Zelený (připojení linky)

**Vstup střídavého síťového napájení (-100–240 V, 50–60 Hz)**

Dodanou napájecí šňůrou připojte přehrávač do zásuvky elektrického rozvodu.

## Jak umístit váš PLAY:3

Svůj SONOS PLAY:3 můžete umístit téměř kdekoliv. Díky kompaktním rozměrům jej lze jednoduše umístit na kuchyňskou linku nebo si ho vzít ven na terasu. Abyste jej využili co nejlépe, dodržujte několik následujících zásad:

• SONOS PLAY:3 můžete umístit horizontálně nebo vertikálně, podle toho, co se vám hodí lépe. Systém při změně orientace automaticky optimalizuje výsledný zvuk (změní ekvalizaci zvuku).

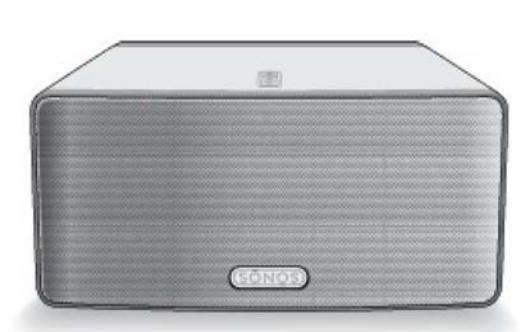

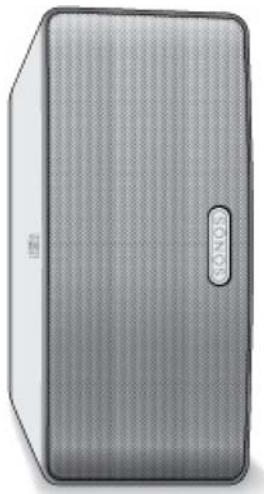

- PLAY:3 bude dobře hrát i tehdy, když jej umístíte ke zdi nebo k jiným předmětům. Optimálních výsledků však dosáhnete tehdy, když na zadní straně ponecháte minimálně 2,5 cm volného prostoru.
- Také musíte dát pozor při umisťování SONOS PLAY:3 do blízkosti elektronkového televizního přijímače. Jestliže zaznamenáte jakoukoliv změnu barvy nebo jiné zkreslení obrazu, jednoduše PLAY:3 přesuňte dál od televize.
- Zónový přehrávač SONOS PLAY:3 není odolný vůči vodě. Neumisťujte jej do blízkosti vody a nenechávejte ho venku na dešti.

## **Montáž PLAY:3 na stěnu**

SONOS PLAY:3 má integrovaný 6,75mm montážní otvor se závitem. Podle potřeby můžete PLAY:3 pomocí vhodné konzole namontovat na stěnu (montážní konzole není přiložena). Jednoduše vyberte místo, které je v blízkosti elektrické zásuvky. Vyhýbejte se místům s vysokou teplotou, párou a kapající vodou a dejte si pozor na kabely pod omítkou. Řiďte se pokyny přiloženými k montážní konzoli.

**Upozornění:** Ujistěte se, zda konzole, kterou jste zakoupili, udrží nejméně 4,5 kg

## **Přidání ke stávajícímu systému Sonos**

Po nastavení svého hudebního systému Sonos můžete kdykoli jednoduše přidat další zařízení (až do 32 zón).

Pokud máte v objektu nainstalovanou strukturovanou kabeláž, můžete další zařízení Sonos připojit kabelem. Pokud nemáte nainstalovanou strukturovanou kabeláž, bude se vám hodit naše zabudovaná bezdrátová technologie.

- 1. Vyberte pro svůj přehrávač SONOS PLAY:3 dobré místo (instrukce pro optimální umístění naleznete na straně 5 v části "Jak umístit váš PLAY:3").
- 2. Pomocí síťové šňůry připojte svůj PLAY:3 do elektrické zásuvky.
- 3. Pokud jej připojujete bezdrátově, přeskočte tento krok a přejděte na bod 4. Pokud chcete svůj nový komponent Sonos připojit kabelem, propojte ethernetovou svorku na zadní části standardním ethernetovým kabelem se svým síťovým směrovačem nebo dalším zařízením Sonos (nebo, pokud máte zabudovanou strukturovanou kabeláž, s aktivní nástěnnou zásuvkou datového rozvodu).
- 4. Zvolte si jednu z následujících možností:
	- Na dálkovém ovladači Sonos zvolte v nabídce **System Settings** položku **Add a Sonos Component** a řiďte se při vložení svého nového zařízení Sonos do systému Sonos pokyny na obrazovce.
	- V softwaru *ovladače Sonos pro Mac nebo PC* zvolte položku **Zones** -> **Add a Sonos Component** a řiďte se při vložení nového zařízení Sonos do svého systému Sonos pokyny na obrazovce.

## **Vytvoření stereofonního páru**

Funkce Stereo Pair vám umožní spárovat dva přehrávače PLAY:3 nebo PLAY:5 umístěné v téže místnosti, což vám poskytne široký stereofonní zážitek. V této konfiguraci slouží jedno zařízení jako levý kanál a druhé jako pravý. Nemůžete kombinovat zařízení PLAY:3 a PLAY:5. Spárované komponenty musí být identické.

#### **Optimální umístění**

- Po spárování zařízení Sonos je ideální je umístit 2,5–3 m od sebe, vytvořit s vaší poslechovou pozicí trojúhelník a natočit je dovnitř.
- Vaše oblíbená poslechová pozice by měla být 2,5–3,5 m od PLAY:3 nebo PLAY:5. Při menší vzdálenosti budete vnímat více hlubokých tónů, při větší bude lepší kresba stereo obrazu.

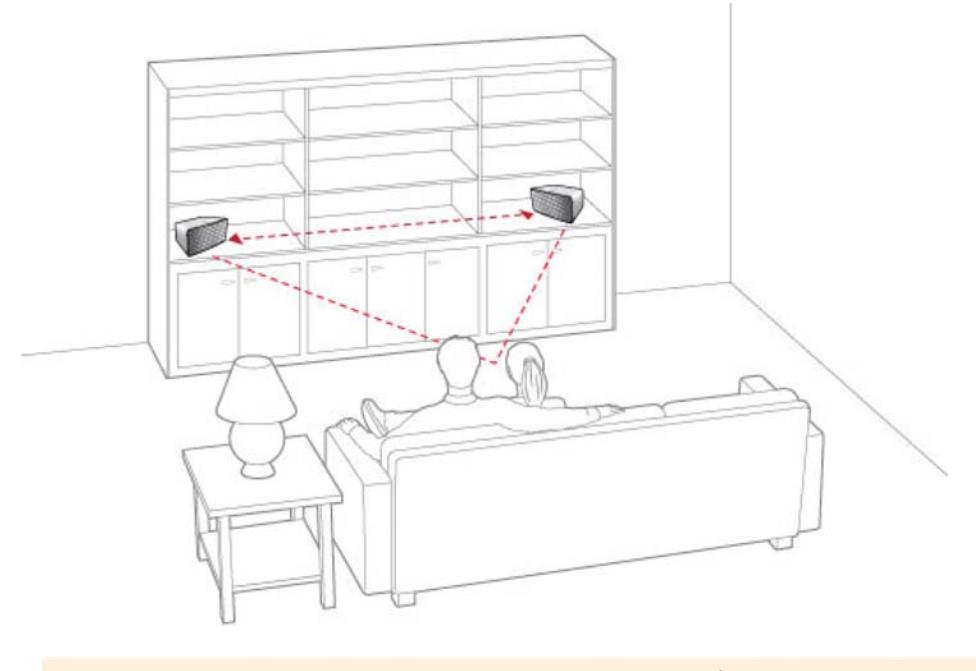

**Poznámka:** Funkce stereo párování je dostupná pouze u modelů PLAY:3 a PLAY:5. Obě zařízení Sonos v stereo páru musí být identická.

#### **Pomocí dálkového ovladače Sonos**

- 1. V nabídce Music Menu vyberte položku Settings.
- 2. Stiskněte tlačítko ZonePlayer Settings.
- 3. Vyberte jedno ze zařízení, ze kterých chcete vytvořit stereo pár (pouze PLAY:3 nebo PLAY:5).
- 4. Zvolte položku Create Stereo Pair a stiskněte Next.
- 5. Zvolte zařízení, s nímž jej chcete spárovat.
- 6. Na zařízení, které má přehrávat levý kanál, stiskněte tlačítko ztlumení zvuku. Zařízení se samočinně spojí a vytvoří společný stereo pár.

#### Rozdělení stereo páru:

- 1. V nabídce zvolte Settings -> ZonePlayer Settings.
- 2. Vyberte stereo pár, který chcete rozdělit (stereo pár má v názvu označení L+R).
- 3. Zvolte položku Separate Stereo Pair a potvrďte stisknutím Separate.

#### **Pomocí ovladače Sonos pro Mac nebo PC**

- 1. V nabídce zvolte Zones -> ZonePlayer Settings.
- 2. Vyberte jedno ze zařízení, ze kterých chcete vytvořit stereo pár (pouze PLAY:3 or PLAY:5), a stiskněte Settings.
- 3. Klikněte na záložku Stereo Pair a zvolte položku Make a Stereo Pair.
- 4. Klikněte na OK a pak vyberte druhé zařízení, s nímž jej chcete spárovat.
- 5. Na zařízení, které má přehrávat levý kanál, stiskněte tlačítko ztlumení zvuku. Zařízení se samočinně spojí a vytvoří společný stereo pár.

#### **Rozdělení stereo páru:**

- 1. V nabídce zvolte Zones -> ZonePlayer Settings.
- 2. Vyberte stereo pár, který chcete rozdělit (stereo pár má v názvu označení L+R), a potom klikněte na Settings.
- 3. Klikněte na záložku Stereo Pair a zvolte položku Separate Pair.
- 4. Klikněte na OK a potom na Finish.

## **Přehrávání hudby**

Pro výběr hudby můžete použít libovolný ovladač Sonos. Jednoduše si hudbu vyberte na dálkovém ovladači v nabídce Music Menu nebo klikněte na záložku Music Library v ovladači Sonos pro Mac nebo PC.

#### **Rádio**

Sonos má zabudovaný průvodce internetovým rádiem, který vám poskytuje okamžitý přístup k tisícům volných internetových radiostanic a programů. Lehce najdete rozhlasové stanice z celého světa - hudbu, zprávy a množství jiných žánrů, včetně archivovaných rozhlasových seriálů a podcastů.

#### **Hudební služby**

Hudební služba je online hudební knihovna nebo online služba, která prodává hudbu na základě platby za skladbu, album či audio knihu nebo na základě abonentních poplatků. Sonos je kompatibilní s několika hudebními službami – nejnovější seznam najdete na stránce *http://www.sonos.com/howitworks/music/partners*. (Některé hudební služby nemusí

být ve vaší zemi dostupné.) Více informací naleznete na internetových stránkách jednotlivých hudebních služeb.)

Pokud jste již předplatitelem některé hudební služby, kterou Sonos podporuje, jednoduše podle potřeby do systému Sonos vložte přístupové údaje ke své službě a budete ji v něm moci okamžitě využívat.

- 1. Chcete-li přidat hudební službu, na dálkovém ovladači v nabídce Music Menu stiskněte More Music.
- 2. Vyberte si, kterou z kompatibilních služeb chcete přidat.
- 3. Proveďte volbu existujícího účtu (**I already have an account**). Napište své přihlašovací jméno a heslo a pak klikněte na **OK**. Vaše přihlašovací jméno a heslo bude ověřeno poskytovatelem.

Po ověření vašich přístupových údajů se tato hudební služba objeví v nabídce **Music Menu**. V některých zemích jsou dostupné hudební služby na zkoušku zdarma. (Více informací naleznete na internetových stránkách jednotlivých hudebních služeb.) Pokud vidíte v nabídce **More Music...** možnost hudebních služeb na zkoušku, jednoduše na ně klikněte. Vyberte možnost **I'm new to [***music service***]** a pak se řiďte pokyny na displeji pro spuštění zkušebního provozu hudebních služeb. Chcete-li hudební službu používat i po uplynutí doby zkušebního provozu, budete si ji muset předplatit.

#### **Hudební složky**

Hudební systém Sonos dokáže přehrávat hudbu z jakéhokoli síťového úložného zařízení (NAS) se sdílenými síťovými adresáři. Při nastavení systému vás nápověda provede procesem zpřístupnění těchto sdílených hudebních adresářů (například vaše knihovna iTunes).

Pokud chcete v seznamu sdílených knihoven provést změny, zvolte si na dálkovém ovladači Sonos v nabídce Settings jednu z následujících možností:

- Když chcete do Sonosu přidat nový hudební adresář, zvolte Music Library Management -> Music Library Setup -> Add New Share.
- Chcete-li odstranit hudební adresář, zvolte Music Library Management -> Music Library Setup. Dotkněte se sdíleného adresáře a pak zvolte Remove Share.

Systém Sonos indexuje vaše hudební adresáře, takže si můžete svoji hudební sbírku prohlížet podle kategorií (například podle umělců, alb, skladatelů, žánrů nebo skladeb). Pokud do adresáře, který již byl indexován, přidáte novou hudbu, můžete jednoduše hudební index aktualizovat a tuto novou hudbu tak přidat do své hudební knihovny Sonos. • Chcete-li svůj hudební seznam aktualizovat, zvolte Music Library Management -> Update Music Index Now v nabídce Settings. Chcete-li, aby se hudební index aktualizoval každý den, zvolte možnost Schedule Music Index Updates a pak si vyberte čas aktualizace indexů.

## **Nastavení zvukových korekcí**

Přehrávač SONOS PLAY:3 je z výroby přednastaven tak, aby nabízel optimální zážitek z hudby. V případě potřeby můžete měnit parametry zvuku (basy, výšky, vyvážení sterea nebo fyziologickou regulaci hlasitosti) tak, aby vám co nejlépe vyhovovaly.

- 1. V nabídce Settings vyberte položku ZonePlayer Settings.
- 2. Vyberte si zónu.
- 3. Zvolte **Music Equalization** a pak pohybem prstu na obrazovce nastavte úroveň korekce hlubokých a vysokých tónů nebo stereováhy.
- 4. Fyziologickou regulaci hlasitosti zapnete nebo vypnete volbami **On/Off**. (Fyziologická regulace hlasitosti při nízkých hlasitostech zesiluje některé frekvence (včetně hlubokých tónů), aby byl zvuk stejně poutavý).

## **Odstraňování základních problémů**

**Poznámka:** Tento výrobek může opravovat výhradně autorizované servisní středisko Sonos. Jakýkoliv pokus o neautorizovanou opravu má za následek ztrátu záruky. Více informací získáte na zákaznické podpoře společnosti Sonos. Neotvírejte kryt. Hrozí úraz elektrickým proudem.

Pokud se vyskytne nějaký problém, mohou vám při jeho řešení pomoci následující tipy. Pokud přesto nenaleznete řešení problému nebo si nejste jisti postupem, kontaktujte tým zákaznické podpory Sonos na čísle 421-2-44458849.

#### **Při instalaci nebyl SONOS PLAY:3 nalezen**

Nastavení sítě nebo ochranného systému (firewall) mohou bránit přehrávači PLAY:3 ve spojení s vaším hudebním systémem Sonos. Pokud je přehrávač PLAY:3 připojen bezdrátově, pokuste se umístit zařízení Sonos blíže k sobě nebo je dočasně připojte kabelem, abyste se přesvědčili, zda problém nesouvisí s bezdrátovým rušením.

Pokud se setkáte s tímto problémem při instalaci prvního zařízení Sonos připojeného kabelem, můžete zkusit některý z následujících kroků: Pokud problémy přetrvávají, obraťte se na vašeho prodejce nebo centrum zákaznické podpory Sonos.

#### **1. Zkontrolujte firewall**

Firewall software nainstalovaný v počítači může blokovat porty, které Sonos používá. Nejprve vypněte všechny firewall softwary a zkuste se připojit znovu. Pokud se problém s připojením vyřešil, musíte nastavit váš firewall tak, aby spolupracoval se softwarem ovladače Sonos pro Mac nebo PC. Podrobné instrukce naleznete na naší internetové stránce *http://faq.sonos.com/firewall*. Pokud se tím problém nevyřešil, zkuste krok 2.

#### 2. Zkontrolujte router

Můžete router obejít způsobem, který je zobrazen na následujícím obrázku, abyste zjistili, zda máte problém s jeho konfigurací (zajistěte, aby i v tomto zapojení měly počítač a Extender BRIDGE přístup na internet).

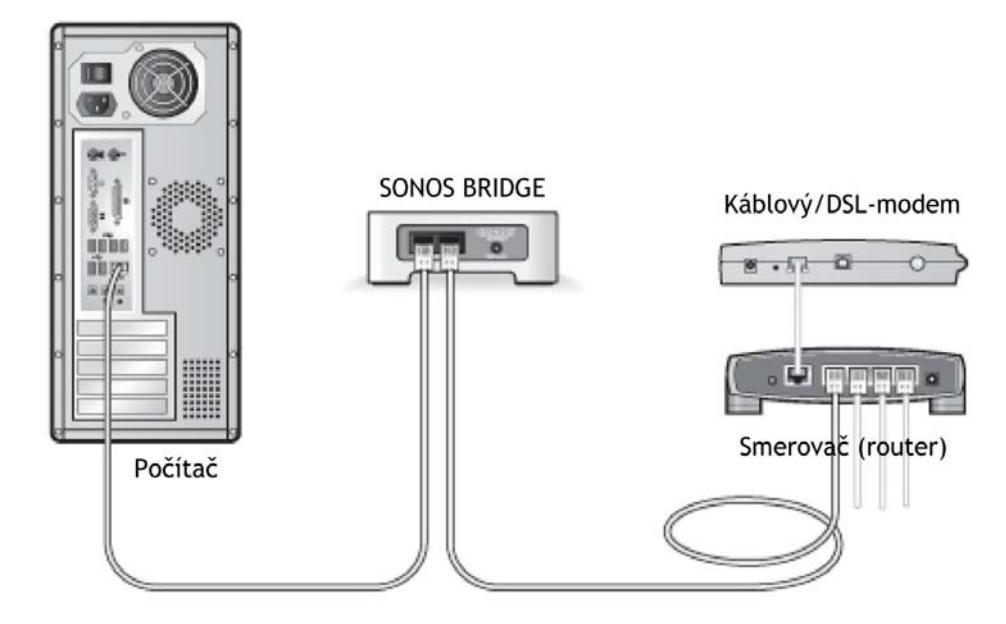

- Zkontrolujte, zda je váš kabelový/DSL-modem připojený k WAN portu vašeho směrovače.
- Dočasně odstraňte všechna ostatní zařízení připojená k vaší síti.
- Ethernetovým kabelem propojte ethernetovou svorku na zadní straně zařízení Sonos se svým počítačem a druhým ethernetovým kabelem propojte zařízení Sonos s jedním LAN portem na vašem směrovači.
- Po změně konfigurace zapojení možná bude nutné odpojit síťovou šňůru zařízení Sonos a opět ji připojit.
- Pokud nemáte směrovač, více informací najdete na http://faq.sonos.com/norouter.

#### **3. Zkontrolujte kabely**

Zkontrolujte indikátory linky a aktivity sítě na směrovači a zařízení Sonos. Indikátor spojení musí trvale svítit a indikátor aktivity musí blikat.

- Pokud nesvítí zelený indikátor linky, zkuste kabel připojit k jinému portu svého směrovače (routeru).
- Pokud indikátory linky nadále nesvítí, zkuste použít jiný ethernetový kabel.

#### **Ovladač SONOS CONTROL pracuje nespolehlivě nebo není vidět všechny zóny**

Vaše bezdrátová komunikace je pravděpodobně rušena. Následujícím způsobem změňte radiofrekvenční kanál, na kterém pracuje váš systém Sonos. Pokud tímto k vyřešení problému nedojde, kontaktujte prosím tým Sonos pro podporu zákazníků, který vám rád vyjde vstříc.

#### **Změňte radiofrekvenční kanál, na kterém váš systém Sonos pracuje.**

- Pomocí ovladače Sonos pro Mac nebo PC v nabídce File (v případě PC) či Sonos (v případě Mac) zvolte možnost Preferences. Klikněte na volbu Advanced a pak ze seznamu bezdrátových kanálů vyberte jiný kanál.
- Pomocí ovladače SONOS CONTROL: Zvolte Music Menu -> Settings -> Advanced Settings.

Dotkněte se volby **Wireless Channel** a pak si zvolte jiný bezdrátový kanál ze seznamu.

## **DŮLEŽITÁ BEZPEČNOSTNÍ UPOZORNĚNÍ**

- 1. Přečtěte si tyto pokyny.
- 2. Uschovejte si tyto pokyny.
- 3. Dbejte na upozornění.
- 4. Řiďte se pokyny.
- 5. Nepoužívejte tento přístroj v blízkosti vody.
- 6. Čistěte jej výhradně suchou měkkou látkou. Čisticí prostředky a ředidla určená pro domácnost mohou poškodit povrchovou úpravu zařízení Sonos.
- 7. Neinstalujte přístroj do blízkosti zdrojů tepla, například k radiátorům, ohřívačům, kamnům nebo jiným zařízením, která produkují teplo.
- 8. Napájecí šňůry umístěte tak, aby po nich nikdo nešlapal a aby je nebylo možné poškodit předměty, které jsou na nich umístěny. Zvýšenou pozornost věnujte místům u konektorů, přípojek na zadním panelu přístroje a rozvodných koncovek.
- 9. Používejte pouze přídavná zařízení nebo příslušenství, jež doporučuje výrobce.
- 10.Pro zvýšení ochrany tohoto výrobku doporučujeme, abyste jej během bouřky a v případě, že se delší dobu nebude používat, odpojili od elektrické sítě.
- 11.Zařízení může opravovat pouze kvalifikovaný servisní pracovník. Servisní zásah je nezbytný v případě, že se zařízení jakýmkoli způsobem poškodilo, má poškozenou síťovou šňůru nebo konektor, vylila se na něj tekutina nebo do přístroje spadly nějaké předměty, zmokl nebo byl ve vlhkém prostředí, nefunguje normálně nebo spadl.
- 12.Síťová zástrčka musí být snadno dostupná, aby bylo zařízení možné odpojit.
- 13.**Upozornění:** Nevystavujte zesilovač dešti ani vlhkosti. Snížíte tím riziko vzniku požáru nebo úrazu elektrickým proudem.
- 14.NIKDY NA TENTO PŘÍSTROJ NEUMISŤUJTE OBJEKTY NAPLNĚNÉ TEKUTINAMI, JAKO NAPŘÍKLAD VÁZY, ANI JEJ NEVYSTAVUJTE RIZIKU POKROPENÍ NEBO POLITÍ.

**Upozornění:** Čisticí prostředky a ředidla určená pro domácnost mohou poškodit povrchovou úpravu zařízení Sonos. Čistěte jej výhradně suchou měkkou látkou.